# HP APM for PPM

Software Version: 9.10

HP Application Portfolio Management Administrator's Guide

Document Release Date: July 2011 Software Release Date: July 2011

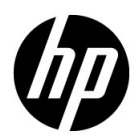

## Legal Notices

#### **Warranty**

The only warranties for HP products and services are set forth in the express warranty statements accompanying such products and services. Nothing herein should be construed as constituting an additional warranty. HP shall not be liable for technical or editorial errors or omissions contained herein.

The information contained herein is subject to change without notice.

#### Restricted Rights Legend

Confidential computer software. Valid license from HP required for possession, use or copying. Consistent with FAR 12.211 and 12.212, Commercial Computer Software, Computer Software Documentation, and Technical Data for Commercial Items are licensed to the U.S. Government under vendor's standard commercial license.

#### Copyright Notices

© Copyright 2011 Hewlett-Packard Development Company, L.P.

#### Trademark Notices

Adobe® and Acrobat® are trademarks of Adobe Systems Incorporated.

Microsoft® is a U.S. registered trademark of Microsoft Corporation.

Oracle and Java are registered trademarks of Oracle and/or its affiliates.

## Documentation Updates

This manual's title page contains the following identifying information:

- Software version number, which indicates the software version
- Document release date, which changes each time the document is updated
- Software release date, which indicates the release date of this version of the software

To check for recent updates, or to verify that you are using the most recent edition of a document, go to:

h20230.www2.hp.com/selfsolve/manuals

You will also receive updated or new editions if you subscribe to the appropriate product support service. Contact your HP sales representative for details.

## Why version number 9.10?

HP APM for PPM is an integrated part of the HP BTO Operations version 9 portfolio. Using this version number aligns HP APM with other products that are releasing in the same time frame. Product releases within the HP BTO Operations version 9 portfolio will feature shared technology, common platforms, integrations, solutions, upgrade tools, and professional services offerings.

## Support

You can visit the HP Software Support Web site at:

#### hp.com/go/hpsoftwaresupport

HP Software Support Online provides an efficient way to access interactive technical support tools. As a valued support customer, you can benefit by using the support site to:

- Search for knowledge documents of interest
- Submit and track support cases and enhancement requests
- Download software patches
- Manage support contracts
- Look up HP support contacts
- Review information about available services
- Enter into discussions with other software customers
- Research and register for software training

Most of the support areas require that you register as an HP Passport user and sign in. Many also require a support contract.

To find more information about access levels, go to:

h20230.www2.hp.com/new\_access\_levels.jsp

To register for an HP Passport ID, go to:

h20229.www2.hp.com/passport-registration.html

# **Contents**

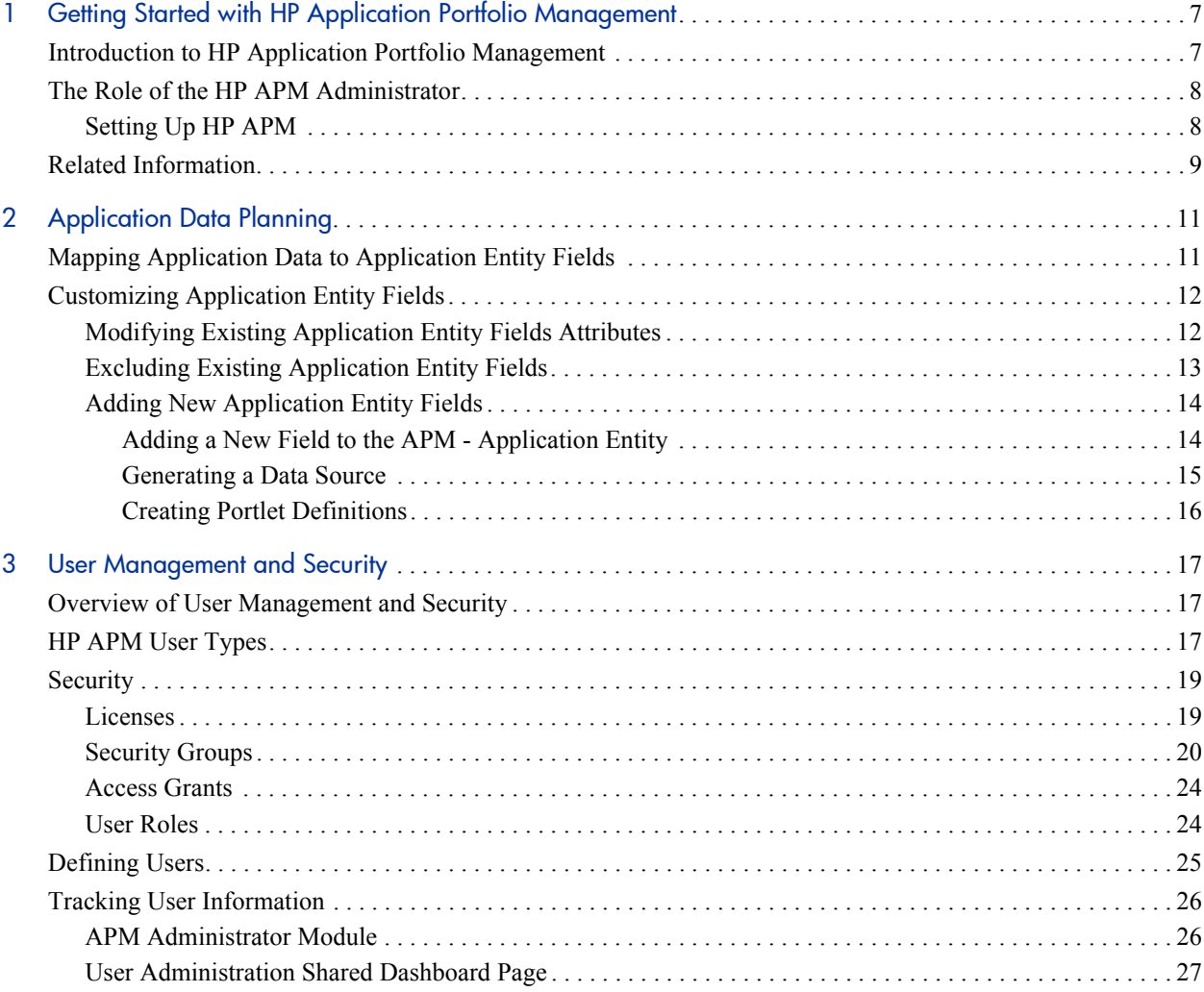

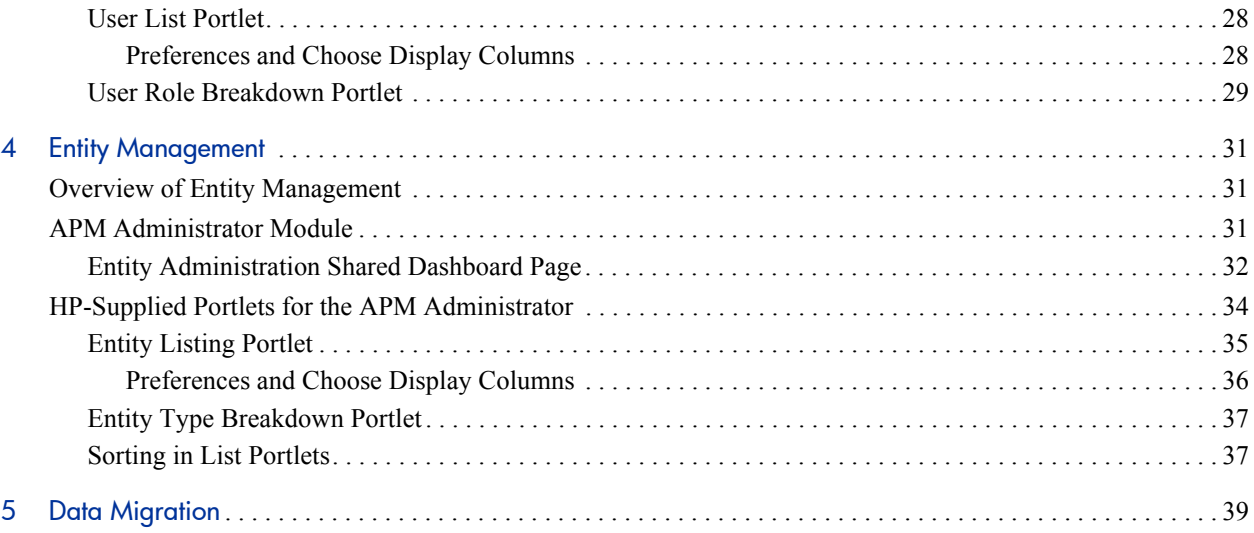

# <span id="page-6-0"></span>1 Getting Started with HP Application Portfolio Management

# <span id="page-6-1"></span>Introduction to HP Application Portfolio Management

HP Application Portfolio Management (HP APM) is a tool that is used to assess your organization's current application portfolio and can help the organization to determine which applications need to be modernized.

HP APM enhances the functionality of HP Project and Portfolio Management Center (PPM Center) by providing predefined request types, data sources, workflows, validations, report types, users, and security groups.

Use HP APM to take the first step towards application transformation. Application transformation is the process of assessing (discovering, analyzing, making decisions about) and modernizing (keeping, changing, retiring) your organization's application portfolio.

If your current IT environment is made up of a bloated application portfolio, inflexible infrastructure, outdated applications, and/or inconsistent architecture, use HP APM to:

- Document the size of your portfolio and what applications support your business processes
- Compare and analyze application information (such as health, effectiveness, ownership, cost of ownership, business value, and risk)
- Identify improvement opportunities and make a strategic determination about the future of each application in the portfolio

There are two main consumers of HP APM: the analyst and the user. The analyst collects and analyzes data about an organization's application portfolio and also collects information about how the organization is structured. The user manages applications he owns, supplies information for applications when requested by the analyst, and can view consolidated data about the applications in the organization's application portfolio.

# <span id="page-7-2"></span><span id="page-7-0"></span>The Role of the HP APM Administrator

<span id="page-7-4"></span>As an administrator, your goal is to enable the analyst to collect and consolidate data about applications. After installing HP APM, you may need to customize the HP-supplied entities for the analyst so that the analyst can collect the information needed to make an accurate assessment about the application portfolio.

<span id="page-7-6"></span>This document provides information about how to set up and maintain HP APM.

### <span id="page-7-1"></span>Setting Up HP APM

Use the following guidelines to set up HP APM such that the analyst can input and analyze data about an organization's application portfolio:

- <span id="page-7-7"></span><span id="page-7-5"></span>1. Install HP APM. See the HP APM *Release Notes* for more information.
- 2. Determine the type of information that will be collected.
	- a. Ask the analyst about the type of information collected for applications and determine how the information maps to the existing application entity fields.
	- b. If necessary, customize the application entity by adding or modifying fields and validations such that all information collected for applications map to application entity fields.
- <span id="page-7-3"></span>3. Define users of HP APM.
	- a. Add users who are active users of HP APM that create and manage applications, respond to surveys or requests for more information, or use portlets to view application data.
- b. Add users who serve as points of reference for other HP APM entities, such as business owners, technical owners, IT contacts, budget and benefits managers, subject matter experts, reviewers, respondents, resources, and sponsors.
- c. Add analysts who collect and consolidate information about the organization and applications. This may include assigning additional access grants to allow the analyst to perform specific functions.
- 4. Monitor entities, ongoing application assessments, and other information about the application portfolio.

# <span id="page-8-0"></span>Related Information

The following documents include additional information on how to use PPM Center and HP APM:

- *HP Application Portfolio Management Analyst's Guide*
- *HP Application Portfolio Management User's Guide*
- *Release Notes*
- *Commands, Tokens, and Validations Guide and Reference*
- *Creating Portlets and Modules*
- *HP Demand Management Configuration Guide*
- *Security Model Guide and Reference*

These documents are available from the HP Software Product Manuals Web site ([h20230.www2.hp.com/selfsolve/manuals\)](http://h20230.www2.hp.com/selfsolve/manuals).

# <span id="page-10-0"></span>2 Application Data Planning

<span id="page-10-3"></span>Application data planning is working with the HP APM analyst to determine the type of data being collected about an application and how that data maps to the existing application entity fields. When necessary, you can modify existing application entity fields or create new application entity fields for the analyst.

You should also work with the analyst to collect data for users who will fulfill a role in the application analysis process. These are users who are active users of HP APM or serve as points of reference for other HP APM entities. Required data for users include a username, first name, last name, password, and user type (user, analyst, or administrator, to determine license requirements and the security groups to which the user belongs). You need to define and create these users in HP Project and Portfolio Management Center (PPM Center) before the HP APM user or analyst starts to add/import application data. See *[User Management and Security](#page-16-3)* on page 17 for more information.

# <span id="page-10-1"></span>Mapping Application Data to Application Entity Fields

<span id="page-10-2"></span>Work with the analyst and determine the type of data being collected for applications. Map the data to the existing application entity fields. Existing application entity fields can be viewed from the application entity or you can use the PPM Data Migrator for Microsoft Excel (Data Migrator) to generate a Microsoft Excel spreadsheet that contains the existing application entity fields.

If all the data matches to existing application entity fields, you can skip to the next task of defining users of HP APM.

If some of the application data collected do not map to existing application entity fields, you can customize the existing entity by modifying existing field attributes or adding new fields to match the data being collected. If there are existing fields you do not wish to use, you may exclude them.

# <span id="page-11-0"></span>Customizing Application Entity Fields

<span id="page-11-2"></span>Customize the application entity fields by:

- *[Modifying Existing Application Entity Fields Attributes](#page-11-1)*
- *[Excluding Existing Application Entity Fields](#page-12-0)*
- *[Adding New Application Entity Fields](#page-13-0)*

<span id="page-11-3"></span>The concepts for customizing application entity fields can be applied to other existing HP APM entities.

## <span id="page-11-1"></span>Modifying Existing Application Entity Fields Attributes

Some field attributes, when modified, do not require any additional setup in HP APM. You simply modify the field's attributes and continue to use the HP-provided modules and portlets.

Existing field attributes, when modified, that do not require additional setup include:

- **Field Prompt.** The name of the field.
- **Display.** Determines if the field is visible on the application entity page.
- **Validation Values.** A specific list of acceptable input values for the field.

To update the Field Prompt or Display, modify the APM - Application request type or request header type. The section in the application entity in which the field appears determines if you need to modify the request type or request header type. Use *[Table 2-1](#page-12-1)* to determine if you need to modify the request type or request header type.

<span id="page-12-1"></span>

| <b>Application Entity Section</b> | <b>Request Type</b> | <b>Request Header Type</b> |
|-----------------------------------|---------------------|----------------------------|
| Identity                          |                     | X                          |
| Contacts                          |                     | X                          |
| <b>Business Environment</b>       |                     | X                          |
| <b>Technical Environment</b>      | X                   |                            |
| <b>Budget &amp; Resources</b>     |                     | X                          |
| Service & Support                 |                     | X                          |
| Usage & Scale                     | X                   |                            |
| Rating                            | X                   |                            |
| Score                             |                     | x                          |

Table 2-1. Location of editable fields

See *HP Demand Management Configuration Guide* for more information about configuring request types and request header types.

To add, update, or delete Validation Values, modify the appropriate validation.

<span id="page-12-3"></span>See *Commands, Tokens, and Validations Guide and Reference* for more information about configuring validation values.

## <span id="page-12-0"></span>Excluding Existing Application Entity Fields

There are three ways to exclude an existing application entity field:

- <span id="page-12-4"></span>• **Hide the existing field.** You can prevent the existing field from being displayed in the application entity. However, the field still exists and can be used in HP APM. This is the simplest way to remove an existing field because you only need to set the Display option for the field. See *[Modifying Existing Application Entity Fields Attributes](#page-11-1)* for more information.
- <span id="page-12-2"></span> **Disable the existing field.** You can disable the existing field such that it cannot be used in HP APM. Set the Enabled option for the field. You must generate a new data source for the application entity and configure new

<span id="page-13-3"></span>portlet definitions to use the new data source. See *[Generating a Data](#page-14-0)  Source* [on page 15](#page-14-0) and *[Creating Portlet Definitions](#page-15-0)* on page 16 for more information.

**• Remove the existing field.** You can remove the existing field from the application entity by selecting the field in the request type or request header type and clicking **Remove.** You must generate a new data source for the application entity and configure new portlet definitions to use the new data source. See *[Generating a Data Source](#page-14-0)* on page 15 and *[Creating](#page-15-0)  [Portlet Definitions](#page-15-0)* on page 16 for more information.

## <span id="page-13-0"></span>Adding New Application Entity Fields

<span id="page-13-2"></span>Adding new fields to the application entity requires additional setup in HP APM. Customize the entity by:

- *[Adding a New Field to the APM Application Entity](#page-13-1)*
- *[Generating a Data Source](#page-14-0)*
- *[Creating Portlet Definitions](#page-15-0)*

#### <span id="page-13-1"></span>Adding a New Field to the APM - Application Entity

The APM - Application entity is a predefined request type and request header type. To add a field to the application entity, follow the instructions for configuring a request type and request header type fields in the *HP Demand Management Configuration Guide.* Use *[Table 2-1](#page-12-1)* to determine if you need to modify the request type or request header type.

#### <span id="page-14-0"></span>Generating a Data Source

<span id="page-14-1"></span>After you have customized the application entity (by adding, disabling, or removing fields), you must generate a new data source for this entity. Any time you update an entity's fields, you must generate or regenerate the data source. When you generate a new data source, you must create new portlet definitions that use this new data source.

1. Rename the existing data source of the application entity for which you are generating a data source:

If you are generating a data source for the first time, you may skip this step (there is no existing data source to rename).

- a. Select **Open > Administration > Open Workbench.**
- b. From the shortcut bar, select **Dashboard > Data Sources.**

The Data Source Workbench opens.

- c. Click **List.**
- d. Select the data source to rename and click **Open.**
- e. Update the Data Source Name and click **OK.**
- 2. Go to http*<s>*://*<Host>*:*<Port>*/itg/web/knta/apm/entity/ default.jsp.

<span id="page-14-2"></span>The Entity Query Tool page opens.

3. From the Entity Query Tool page, enter the following information:

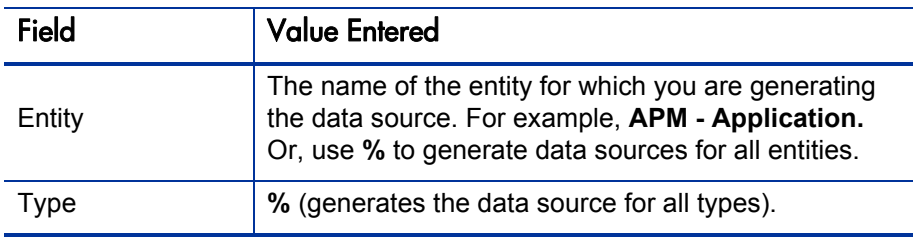

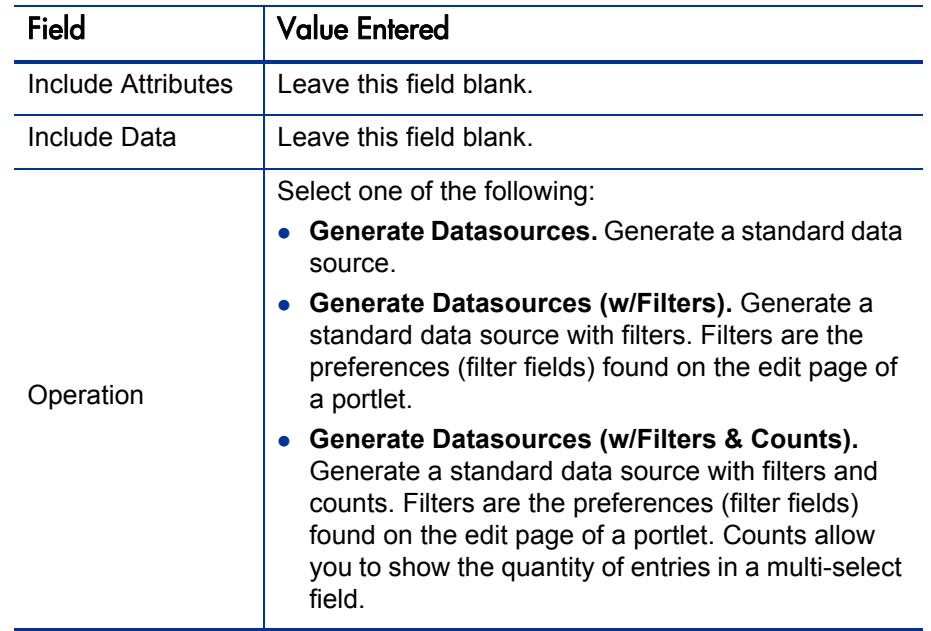

#### 4. Click **Execute.**

5. A separate browser page opens and displays the results.

<span id="page-15-1"></span>See *Creating Portlets and Modules* for more information about data sources.

#### <span id="page-15-0"></span>Creating Portlet Definitions

After you generate the data source, you must create portlet definitions that use the data source (HP-provided portlets do not use these new data sources and you cannot change an existing portlet's data source).

See *Creating Portlets and Modules* for more information about creating portlet definitions.

# <span id="page-16-3"></span><span id="page-16-0"></span>3 User Management and Security

# <span id="page-16-1"></span>Overview of User Management and Security

<span id="page-16-6"></span>This chapter describes HP Application Portfolio Management (HP APM) user types, security, defining users, and tracking user information.

# <span id="page-16-2"></span>HP APM User Types

There are three basic HP APM user types that can be configured:

- <span id="page-16-5"></span> **User.** The most basic user of HP APM. The user may be actively involved in creating and managing applications, responding to surveys or requests for more information, or using portlets to view application data. Or, the user may not be an active user of HP APM and is set up for informational purposes only, to fulfill a certain role of an application or other entity, such as an Executive Sponsor or ITO Contact. For more information about the HP APM user, see *HP Application Portfolio Management User's Guide.* For more information about the different type of HP APM user roles, see *User Roles* [on page 24.](#page-23-1)
- <span id="page-16-4"></span> **Analyst.** The most active user of HP APM. The analyst collects and sets up basic information about the organization and collects and consolidates data about applications into consumable information. The analyst can create and manage any HP APM entity, respond to surveys or requests for more information, analyze applications using application sets, portlets, reports, graphing, and groupings, import and export entity data, and define portlets.

<span id="page-17-1"></span>For more information about the HP APM analyst, see *HP Application Portfolio Management Analyst's Guide.*

 **Administrator.** The most advanced user of HP APM. The administrator has all the abilities of an analyst and user but is typically involved with supporting the analyst to achieve his goals. The administrator installs, sets up, and maintains HP APM, defines users, customizes fields and validations for entities, and can create customized entities, data sources, workflows, validations, report types, and security groups.

HP recommends the following settings when configuring a user of HP APM. Each user type has a distinct configuration of licenses and security groups to enable specific abilities that the user can perform.

<span id="page-17-0"></span>

| <b>User Type</b> | License Type                                | <b>Security Groups</b>                                            |  |
|------------------|---------------------------------------------|-------------------------------------------------------------------|--|
| User             | Application Portfolio User                  | APM User                                                          |  |
| Analyst          | <b>Application Portfolio Analyst</b>        | <b>APM User</b><br><b>APM Analyst</b>                             |  |
| Administrator    | Configuration<br><b>User Administration</b> | <b>APM User</b><br><b>APM Analyst</b><br><b>APM Administrator</b> |  |

<span id="page-17-2"></span>Table 3-1. HP APM user type setup

For a description of the licenses, see *[Licenses](#page-18-1)* and *Security Model Guide and Reference.*

For a list of access grants provided by each security group, see *[Table 3-2](#page-20-0)* [on page 21.](#page-20-0)

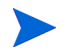

Any user's ability can be affected by the roles assigned to the user and any entity-level or field-level settings assigned to the user.

# <span id="page-18-0"></span>**Security**

This section addresses the data and process security related to HP APM. Configuring data and process security typically involves configuring licenses, security groups, access grants, entity-level settings, field-level settings, and setting user roles. HP APM provides two licenses, three security groups, two access grants, and several user roles to simplify data and process security. The following sections provide information about the licenses, security groups, access grants, and user roles required to secure actions or data related to HP APM features. See *Security Model Guide and Reference* for more information about entity-level settings and field-level settings.

The screen and function access that access grants provide is cumulative. A user who belongs to three different security groups has access to the user interface and functionality provided to all three groups combined. Therefore, to restrict certain screen and feature access, you remove the user from any security group that grants that access.

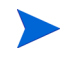

To see all security groups that are assigned specific access grants, click the **Access Grants** tabs in the User window. You can then:

- Remove the user from the security group (using the **Security Group** tab in the User window).
- Remove the access grants from the security group (in the Security Group window). Do this only if no one in that security group needs the access that this access grant provides.

#### <span id="page-18-3"></span><span id="page-18-1"></span>**Licenses**

Licenses provide access to and allow users to perform different actions in different parts of HP APM. Licenses determine the access grants that may be assigned to a user.

Two licenses for HP APM are provided with PPM Center:

<span id="page-18-2"></span> **Application Portfolio User.** Provides the same access as the Demand Management application license. However, unless additional product licenses have been purchased, users assigned this license should be limited to the APM User security group and its access grants. When assigned, both an Application Portfolio User and Demand Management license are counted as the licenses used.

<span id="page-19-4"></span> **Application Portfolio Analyst.** Provides the same access as the Configuration system level license. However, unless additional product licenses have been purchased, analysts assigned this license should be limited to the APM User and APM Analyst security groups and their access grants. When assigned, both an Application Portfolio Analyst and Demand Management license are counted as the licenses used while the Configuration system level license is not counted.

When a user is assigned the Application Portfolio Analyst license, while it is the same as the Configuration system level license, it should not be counted towards the quantity of Configuration licenses used. In the License Administration window of the PPM Workbench and in the Run License Usage Report, the quantity of Configuration licenses is accurately reported. However, if you have created a custom report or portlet on licensing or are using data directly from the database, the total quantity of Configuration licenses used includes the quantity Application Portfolio Analyst licenses used. For example, if you have purchased 5 Application Portfolio Analyst licenses and 5 Configuration licenses, if you assign 2 Application Portfolio Analyst licenses, the License Administration window displays that you have 3 Application Portfolio Analyst licenses and 5 Configuration licenses available. In your custom report or portlet, it would show that 3 Application Portfolio Analyst licenses and 3 Configuration licenses are available.

### <span id="page-19-0"></span>Security Groups

<span id="page-19-5"></span>HP APM provides three security groups to which you can assign users:

- <span id="page-19-3"></span>**APM User.** The APM User creates and manages his own application entities, responds to surveys or requests for more information, and uses portlets to view application data. See *HP Application Portfolio Management User's Guide* for more information about the APM user's role.
- <span id="page-19-2"></span> **APM Analyst.** The APM Analyst has all the abilities of an APM User and can create and manage any HP APM entity, analyze applications using application sets, portlets, reports, graphing, and groupings, import and export entity data, and define portlets. See *HP Application Portfolio Management Analyst's Guide* for more information about the APM analyst's role.
- <span id="page-19-1"></span> **APM Administrator.** The APM Administrator installs, sets up, and maintains HP APM, defines users, customizes fields and validations for

entities, and can create customized entities, data sources, workflows, validations, report types, and security groups. See *[The Role of the HP APM](#page-7-2)  [Administrator](#page-7-2)* on page 8 for more information about the APM administrator's role.

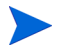

Any user's ability can be affected by the roles assigned to the user and any entity-level or field-level settings assigned to the user.

*[Table 3-2](#page-20-0)* shows the access grants assigned to each HP APM security group. For a description of PPM Center access grants, see Security Model Guide and Reference. For a description of HP APM-specific access grants, see *[Access](#page-23-0)  Grants* [on page 24.](#page-23-0)

View access grants provide read-only access to screens and entities. Users who do not have a view access grant cannot see certain workbenches and windows.

Edit access grants typically enable a user to view, create, modify, and delete entities. For example, if you have the Edit Requests access grant, you can delete requests that you have created.

<span id="page-20-0"></span>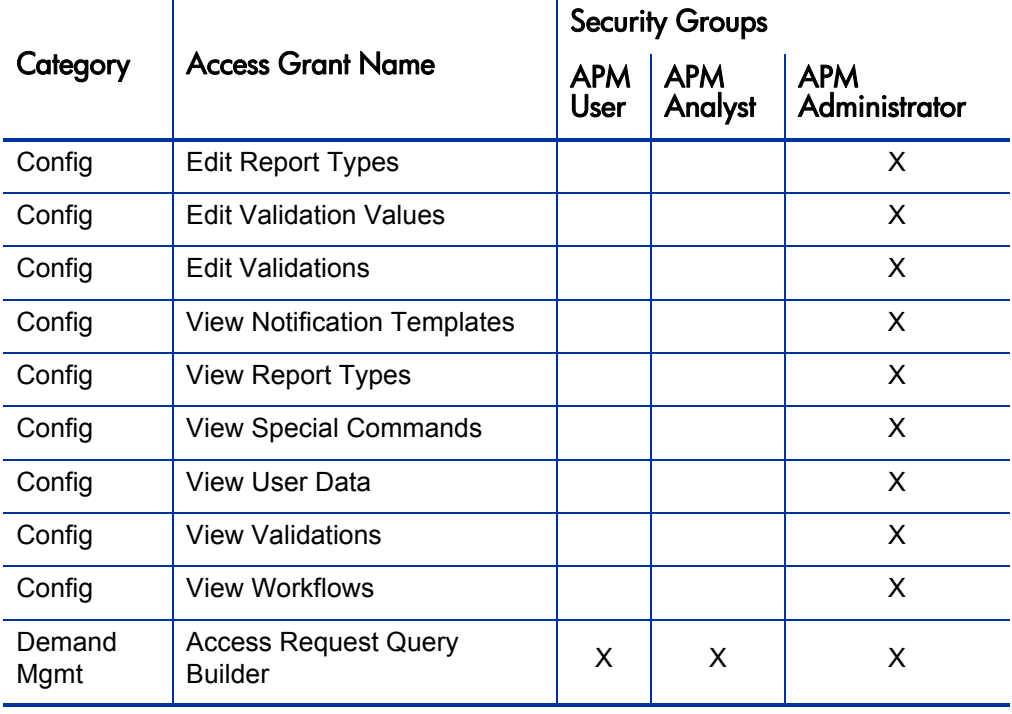

<span id="page-20-1"></span>Table 3-2. HP APM security group access grants (page 1 of 3)

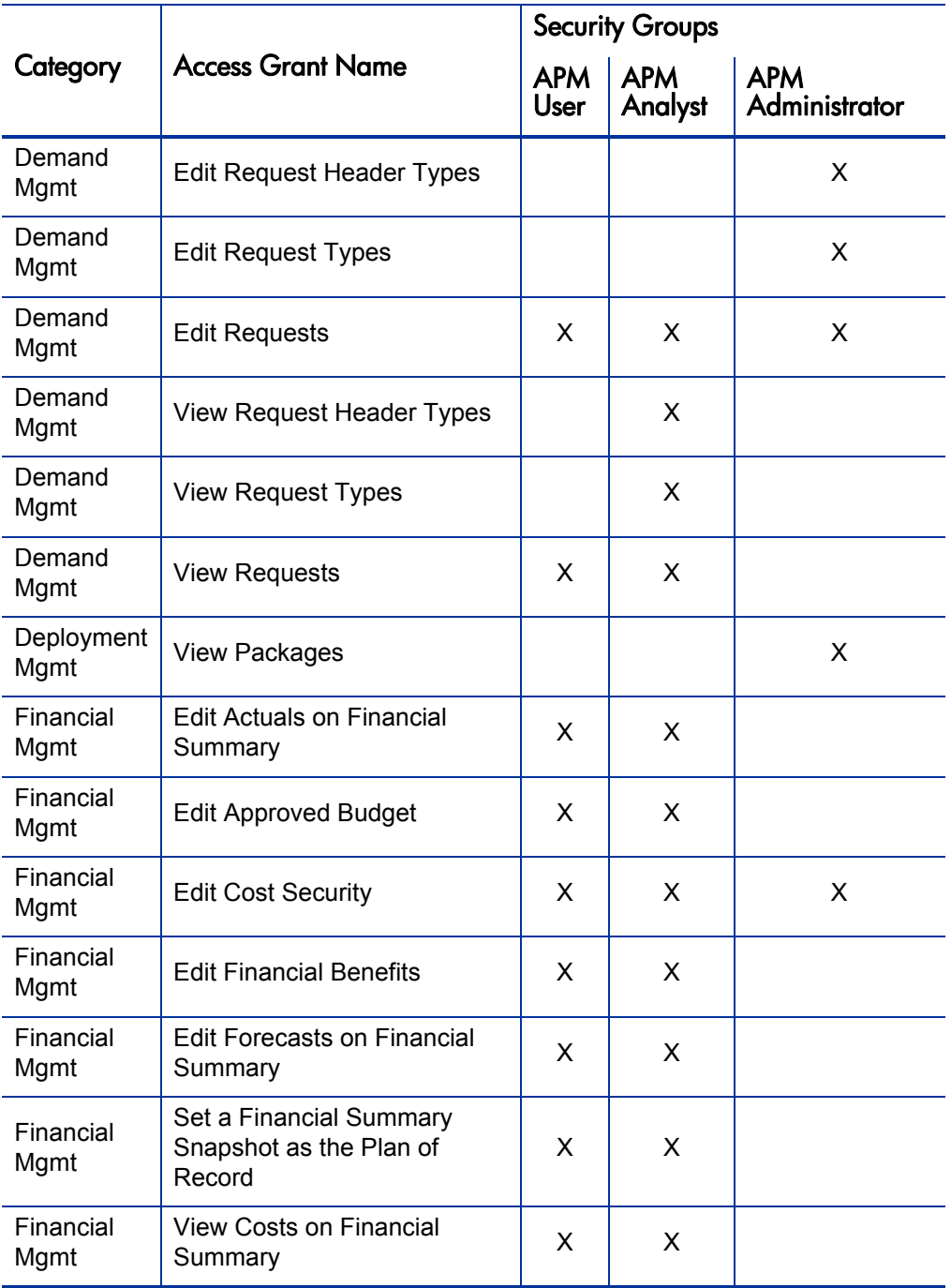

![](_page_22_Picture_121.jpeg)

![](_page_22_Picture_122.jpeg)

### <span id="page-23-0"></span>Access Grants

<span id="page-23-2"></span>Access grants enable certain activities within HP APM and PPM Center. HP APM uses the access grants that come with PPM Center and provides additional predefined access grants.

![](_page_23_Picture_128.jpeg)

![](_page_23_Picture_129.jpeg)

### <span id="page-23-1"></span>User Roles

<span id="page-23-8"></span>There are several roles that may be assigned to a user within HP APM. Some of these roles allow that user to perform additional functions such as viewing or modifying data. A user may already be able to perform these additional functions if, for example, the user is the creator of the entity.

<span id="page-23-4"></span>Table 3-4. HP APM user roles (page 1 of 2)

<span id="page-23-7"></span><span id="page-23-6"></span><span id="page-23-5"></span><span id="page-23-3"></span>![](_page_23_Picture_130.jpeg)

<span id="page-24-6"></span><span id="page-24-5"></span><span id="page-24-4"></span><span id="page-24-3"></span>

| Role                                  | Tasks                                                                                                    |  |
|---------------------------------------|----------------------------------------------------------------------------------------------------|--|
| <b>ITO Contact</b>                    | No additional abilities, informational only.                                                                                                    |  |
| Owner                                 | View and edit the owned entity.                                                                                                    |  |
| Resource                              | No additional abilities, informational only.                                                                                                    |  |
| Respondent                            | View and edit all application information in the Header, Business<br>Environment, Technical Environment, Budget & Resources,<br>Service & Support, Usage & Scale, Rating, and Score sections. |  |
| <b>SME (Subject</b><br>Matter Expert) | View application information in the Header, Business<br>Environment, Technical Environment, Usage & Scale, Rating,<br>and Score sections.                                                     |  |
| Survey<br>Respondent                  | View application information in the Header, Business<br>Environment, Technical Environment, and Usage & Scale<br>sections.                                                                    |  |
| <b>Technical Owner</b>                | View and edit application information in the Header, Business<br>Environment, Technical Environment, Service & Support, Usage<br>& Scale, Rating, and Score sections.                         |  |

<span id="page-24-2"></span>Table 3-4. HP APM user roles (page 2 of 2)

# <span id="page-24-0"></span>Defining Users

<span id="page-24-8"></span><span id="page-24-7"></span><span id="page-24-1"></span>When you determined the type of data to collect for applications, you also collected information about users who would be fulfilling the roles in the application analysis process. You must define these users before the analyst can import this application data.

See *Table 3-1* [on page 18](#page-17-0) for the recommended settings when configuring an HP APM user.

For information on how to define and create users, see *Security Model Guide and Reference.*

# <span id="page-25-0"></span>Tracking User Information

HP APM provides preconfigured modules and portlets for you to track basic user information. You may also create your own set of modules and portlets to track user information.

## <span id="page-25-1"></span>APM Administrator Module

<span id="page-25-2"></span>HP supplies a preconfigured APM Administrator module that contains user-related default portlets for use by the administrator. This section provides a description of the user-related shared Dashboard page and portlets in the APM Administrator module.

![](_page_25_Picture_4.jpeg)

The preferences of the portlets in the APM Administrator module cannot be edited.

For more information about how to use the PPM Dashboard pages, see *Creating Portlets and Modules*.

## <span id="page-26-0"></span>User Administration Shared Dashboard Page

The User Administration shared Dashboard page for the APM administrator displays portlets with user information that the you might want to track regularly. This includes the quantity of users by role and a list of all users.

![](_page_26_Figure_2.jpeg)

<span id="page-26-1"></span>Figure 3-1. Example User Administration page

Table 3-5. User Administration portlets

<span id="page-26-3"></span><span id="page-26-2"></span>

| Portlet Name                  | Description                                                                                                    |
|-------------------------------|----------------------------------------------------------------------------------------------------|
| User Role<br><b>Breakdown</b> | This portlet displays the quantity of users by role. Use this portlet to<br>track how many users and how many users by role are defined.<br>See User Role Breakdown Portlet for more information.                                                                                                    |
| User List                     | This portlet displays a list of all users. By default, the portlet displays<br>a user's ID number, username, full name, when the last change was<br>made to the user, and who made that change. Use this portlet to<br>track users.<br>By default, users are listed in ascending order by user ID.<br>See User List Portlet for more information. |

### <span id="page-27-2"></span><span id="page-27-0"></span>User List Portlet

<span id="page-27-8"></span>The User List portlet displays a list of all users. By default, this portlet displays a user's username, full name, when the last change was made to the user, and who made that change. Use this portlet to track users configured.

By default, users are listed numerically (lowest to highest) by User ID#.

| <b>12 □</b><br><b>User List</b> |                               |                     |                             |                          |
|---------------------------------|-------------------------------|---------------------|-----------------------------|--------------------------|
| User<br>$ID# \triangle$         | <i><u><b>Username</b></u></i> | <b>Full Name</b>    | Last<br>Update<br>Date      | <b>Last Update</b><br>Bv |
| 100358                          | chloe.thomas                  | <b>Chloe Thomas</b> | 6/2/11                      | Admin User               |
| 100359                          | sarah.adam                    | Sarah Adam          | 6/2/11                      | <b>Admin User</b>        |
| 100360                          | lucy.robert                   | <b>Lucy Robert</b>  | 6/2/11                      | Admin User               |
| 100361                          | katie.john                    | Katie John          | 6/2/11                      | <b>Admin User</b>        |
| 100362                          | bethany.lee                   | <b>Bethany Lee</b>  | 6/2/11                      | Admin User               |
| 100363                          | jade.benjamin                 | Jade Benjamin       | 6/2/11                      | <b>Admin User</b>        |
| 100364                          | megan.steven                  | Megan Steven        | 6/2/11                      | Admin User               |
| 100365                          | alice.ionathan                | Alice Jonathan      | 6/2/11                      | Admin User               |
| 100366                          | rachel.craig                  | <b>Rachel Craig</b> | 6/2/11                      | Admin User               |
| 100367                          | samantha.stephen              | Samantha Stephen    | 6/2/11                      | <b>Admin User</b>        |
|                                 | Se Export to Excel            |                     | Showing 1 to 10 of 112 Prev | <b>Next</b> Maximize     |

Figure 3-2. Example User List portlet

#### <span id="page-27-1"></span>Preferences and Choose Display Columns

Edit the preferences and display columns to filter the results that are displayed in the portlet.

<span id="page-27-6"></span><span id="page-27-5"></span><span id="page-27-4"></span><span id="page-27-3"></span>![](_page_27_Picture_89.jpeg)

<span id="page-27-7"></span>![](_page_27_Picture_90.jpeg)

![](_page_28_Picture_128.jpeg)

#### <span id="page-28-5"></span>Table 3-6. User List portlet filters (page 2 of 2)

## <span id="page-28-0"></span>User Role Breakdown Portlet

<span id="page-28-2"></span>View

Additional Columns Displayed in Maximized

The User Role Breakdown portlet displays the quantity of users by role. Use this portlet to track how many users and how many users by role are defined.

<span id="page-28-1"></span>displayed.

<span id="page-28-4"></span><span id="page-28-3"></span>Select the names of the columns to display in a maximized portlet and the order in which they are

![](_page_28_Picture_4.jpeg)

The total listed in this portlet is the total number of roles that are assigned, not the total number of users. A user may be assigned more than one role, therefore this total may be greater than the total number of users.

From this portlet, you may drill down to display, for a selected role, a list of users by ID number, username, full name, when the last change was made to the user, and who made that change.

![](_page_28_Figure_7.jpeg)

![](_page_28_Figure_8.jpeg)

# <span id="page-30-0"></span>4 Entity Management

# <span id="page-30-1"></span>Overview of Entity Management

HP Application Portfolio Management (HP APM) provides preconfigured portlets and modules for you to manage entities (you also have access to the APM user and APM analyst preconfigured Dashboard pages). You may create your own set of portlets and modules to manage entities (see *Creating Portlets and Modules* for more information).

# <span id="page-30-2"></span>APM Administrator Module

<span id="page-30-3"></span>HP supplies a preconfigured APM Administrator module that contains entity-related default portlets for use by the administrator. This section provides a description of the entity-related shared Dashboard page in the APM Administrator module.

![](_page_30_Picture_5.jpeg)

The preferences of the portlets in the APM Administrator module cannot be edited.

For more information about how to use the PPM Dashboard pages, see *Creating Portlets and Modules*.

## <span id="page-31-0"></span>Entity Administration Shared Dashboard Page

The Entity Administration shared Dashboard page for the APM administrator displays portlets with entity information that you might want to track regularly. This includes the quantity of entities registered on the instance and a list of all entities.

![](_page_31_Figure_2.jpeg)

<span id="page-31-1"></span>![](_page_31_Figure_3.jpeg)

<span id="page-32-1"></span><span id="page-32-0"></span>![](_page_32_Picture_74.jpeg)

![](_page_32_Picture_75.jpeg)

# <span id="page-33-0"></span>HP-Supplied Portlets for the APM Administrator

<span id="page-33-1"></span>You can use the HP-supplied application portfolio portlets to organize and present information and drill down on displayed data to view more detail. You can add HP-supplied portlets to your PPM Dashboard pages and customize them to suit your information needs. Refer to the online help for more information about each portlet.

The following portlets are provided:

- Application Health Breakdown
- Application Portfolio Size
- Application to Process Coverage
- Application Value Assessment
- Entity Listing
- Entity Type Breakdown
- List of Applications (Analyst)
- List of Applications (User)
- My Applications
- My Survey Requests
- My Surveys
- My Transformation Proposals
- My Workstreams
- Rating of Transformation Proposals
- TCO Summary
- User List
- User Role Breakdown

The following portlets are provided exclusively for the APM administrator. For each of these portlets, a screenshot and description of fields are provided. Descriptions of the other portlets are provided in the *HP Application Portfolio Management User's Guide* and *HP Application Portfolio Management Analyst's Guide.*

- *[Entity Listing Portlet](#page-34-0)*
- *[Entity Type Breakdown Portlet](#page-36-0)*
- *[User List Portlet](#page-27-2)* on page 28
- *[User Role Breakdown Portlet](#page-28-1)* on page 29

<span id="page-34-1"></span>For more information about personalizing and maintaining the portlets, see *Creating Portlets and Modules*.

## <span id="page-34-0"></span>Entity Listing Portlet

The Entity Listing portlet displays a list of all entities. By default, this portlet displays the entity's ID, entity type, description, status, when the last change was made to the entity, and who made that change. Use this portlet to track registered entities.

Figure 4-2. Example Entity Listing portlet

![](_page_34_Picture_78.jpeg)

## <span id="page-35-0"></span>Preferences and Choose Display Columns

Edit the preferences and display columns to filter the results that are displayed in the portlet.

<span id="page-35-9"></span><span id="page-35-8"></span><span id="page-35-6"></span><span id="page-35-5"></span><span id="page-35-3"></span><span id="page-35-1"></span>![](_page_35_Picture_114.jpeg)

<span id="page-35-7"></span><span id="page-35-4"></span><span id="page-35-2"></span>![](_page_35_Picture_115.jpeg)

## <span id="page-36-0"></span>Entity Type Breakdown Portlet

<span id="page-36-2"></span>The Entity Type Breakdown portlet displays the quantity of entities by entity type. This portlet can be displayed as a bar chart (default), pie chart, or list. Use this portlet to track how many entities by entity type are registered on the instance.

From this portlet, you may drill down to display, for a selected entity type, a list of entities by ID, entity type, description, status, when the last change was made to the entity, and who made that change.

![](_page_36_Figure_3.jpeg)

![](_page_36_Figure_4.jpeg)

### <span id="page-36-1"></span>Sorting in List Portlets

<span id="page-36-3"></span>Sort the list by a column's value by clicking on the column label. The sort icon (an upward or downward pointing triangle) denotes the column on which the list is sorted. An upward pointing triangle means the list is sorted in ascending (lowest to highest) order. A downward pointing triangle means the list is sorted in descending (highest to lowest) order. To change the sort order of the column, click on the label with the sort icon.

# <span id="page-38-0"></span>5 Data Migration

If you have multiple PPM Center instances (for example, development, test, and production), and want to migrate HP APM entity data from one instance to another without losing original information (such as Created By and Created On), use the Migrate option in the PPM Data Migrator for Microsoft Excel (Data Migrator).

![](_page_38_Picture_2.jpeg)

To access the Migrate option in the Data Migrator, you must have the Sys Admin: Migrate PPM Objects access grant. This access grant is part of the PPM Administrator, PPM Service Security Group, and PPM All Access Grants security groups.

For information about the Data Migrator, see *HP Application Portfolio Management Analyst's Guide.*

# Index

## A

access grants, **[21](#page-20-1)**, **[24](#page-23-2)** adding application entity fields, **[14](#page-13-2)** users, **[8](#page-7-3)**, **[25](#page-24-1)** Additional Columns Displayed in Maximized View field Entity Listing portlet, **[36](#page-35-1)** User List portlet, **[29](#page-28-2)** administrator Dashboard pages, **[26](#page-25-2)**, **[31](#page-30-3)** HP-supplied portlets, **[34](#page-33-1)** module, **[26](#page-25-2)**, **[31](#page-30-3)** user type, **[18](#page-17-1)** administrator role, **[8](#page-7-4)** analyst user type, **[17](#page-16-4)** APM installing, **[8](#page-7-5)** setting up, **[8](#page-7-6)** APM Administrator security group, **[20](#page-19-1)** APM Analyst security group, **[20](#page-19-2)** APM User security group, **[20](#page-19-3)** application entity adding fields, **[14](#page-13-2)** customizing, **[12](#page-11-2)** disabling fields, **[13](#page-12-2)** excluding fields, **[13](#page-12-3)**

hiding fields, **[13](#page-12-4)** mapping data, **[11](#page-10-2)** modifying field attributes, **[12](#page-11-3)** removing fields, **[14](#page-13-3)** Application Portfolio Analyst license, **[20](#page-19-4)** Application Portfolio User license, **[19](#page-18-2)** applications data planning, **[8](#page-7-7)**, **[11](#page-10-3)** mapping data, **[11](#page-10-2)** Ascending/Descending field Entity Listing portlet, **[36](#page-35-2)** User List portlet, **[28](#page-27-3)** Available Columns field Entity Listing portlet, **[36](#page-35-3)** User List portlet, **[29](#page-28-3)**

#### B

Benefits Manager, **[24](#page-23-3)** Budget Manager, **[24](#page-23-4)** Business Owner, **[24](#page-23-5)**

#### C

Choose Display Columns Entity Listing portlet, **[36](#page-35-4)** User List portlet, **[28](#page-27-4)** configuring users, **[8](#page-7-3)**, **[25](#page-24-1)**

creating portlet definitions, **[16](#page-15-1)** users, **[8](#page-7-3)**, **[25](#page-24-1)** customizing application entity, **[12](#page-11-2)**

### D

Dashboard pages administrator, **[26](#page-25-2)**, **[31](#page-30-3)** Entity Administration, **[32](#page-31-1)** User Administration, **[27](#page-26-1)** data sources generating, **[15](#page-14-1)** defining users, **[8](#page-7-3)**, **[25](#page-24-1)** disabling application entity fields, **[13](#page-12-2)** Displayed Columns field Entity Listing portlet, **[36](#page-35-5)** User List portlet, **[29](#page-28-4)**

#### E

Entity Administration Dashboard page, **[32](#page-31-1)** Entity Listing portlet, **[33](#page-32-0)**, **[35](#page-34-1)** Additional Columns Displayed in Maximized View, **[36](#page-35-1)** Ascending/Descending, **[36](#page-35-2)** Available Columns, **[36](#page-35-3)** Choose Display Columns, **[36](#page-35-4)** Displayed Columns, **[36](#page-35-5)** Entity Type, **[36](#page-35-6)** preferences, **[36](#page-35-4)** Rows Displayed, **[36](#page-35-7)** Rows D[isplayed in Maximized View,](#page-35-9) **[36](#page-35-8)** Sort By, **36** Entity Query Tool, **[15](#page-14-2)** Entity Type Breakdown portlet, **[33](#page-32-1)**, **[37](#page-36-2)** Entity Type field Entity Listing portlet, **[36](#page-35-6)**

excluding application entity fields, **[13](#page-12-3)** Executive Sponsor, **[24](#page-23-6)**

#### F

field attributes modifying, **[12](#page-11-3)** fields Additional Columns Displayed in Maximized View, **[29](#page-28-2)**, **[36](#page-35-1)** Ascending/Descending, **[28](#page-27-3)**, **[36](#page-35-2)** Available Columns, **[29](#page-28-3)**, **[36](#page-35-3)** Displayed Columns, **[29](#page-28-4)**, **[36](#page-35-5)** Entity Type, **[36](#page-35-6)** Rows Displayed, **[28](#page-27-5)**, **[36](#page-35-7)** [Rows Displayed in Maximized View,](#page-35-8) **[29](#page-28-5)**, **36** Security Group, **[28](#page-27-6)** Sort By, **[28](#page-27-7)**, **[36](#page-35-9)**

#### G

generating data source, **[15](#page-14-1)**

#### H

hiding application entity fields, **[13](#page-12-4)**

#### I

installing APM, **[8](#page-7-5)** IT Sponsor, **[24](#page-23-7)** ITO Contact, **[25](#page-24-2)**

#### L

licenses, **[19](#page-18-3)** Application Portfolio Analyst, **[20](#page-19-4)** Application Portfolio User, **[19](#page-18-2)** lists sorting in portlets, **[37](#page-36-3)**

#### M

mapping application data, **[11](#page-10-2)** application entity fields, **[11](#page-10-2)** modifying application entity field attributes, **[12](#page-11-3)** modules administrator, **[26](#page-25-2)**, **[31](#page-30-3)**

### O

Owner, **[25](#page-24-3)**

#### P

planning application data, **[8](#page-7-7)**, **[11](#page-10-3)** portlet definitions creating, **[16](#page-15-1)** portlets administrator, **[34](#page-33-1)** Entity Listing, **[33](#page-32-0)**, **[35](#page-34-1)** Entity Type Breakdown, **[33](#page-32-1)**, **[37](#page-36-2)** HP-supplied, **[34](#page-33-1)** sorting lists, **[37](#page-36-3)** User List, **[27](#page-26-2)**, **[28](#page-27-8)** User Role Breakdown, **[27](#page-26-3)**, **[29](#page-28-1)** preferences Entity Listing portlet, **[36](#page-35-4)** User List portlet, **[28](#page-27-4)**

#### R

removing application entity fields, **[14](#page-13-3)** Resource role, **[25](#page-24-4)** Respondent role, **[25](#page-24-5)** roles, **[24](#page-23-8)** administrator, **[8](#page-7-4)** Benefits Manager, **[24](#page-23-3)** Budget Manager, **[24](#page-23-4)** Business Owner, **[24](#page-23-5)**

Executive Sponsor, **[24](#page-23-6)** IT Sponsor, **[24](#page-23-7)** ITO Contact, **[25](#page-24-2)** Owner, **[25](#page-24-3)** Resource, **[25](#page-24-4)** Respondent, **[25](#page-24-5)** SME, **[25](#page-24-6)** Survey Respondent, **[25](#page-24-7)** Technical Owner, **[25](#page-24-8)** Rows Displayed field Entity Listing portlet, **[36](#page-35-7)** User List portlet, **[28](#page-27-5)** Rows Displayed in Maximized View field Entity Listing portlet, **[36](#page-35-8)** User List portlet, **[29](#page-28-5)**

#### S

security licenses, **[19](#page-18-3)** security groups, **[20](#page-19-5)** Security Group field User List portlet, **[28](#page-27-6)** security groups, **[20](#page-19-5)** access grants, **[21](#page-20-1)** APM Administrator, **[20](#page-19-1)** APM Analyst, **[20](#page-19-2)** APM User, **[20](#page-19-3)** setting up APM, **[8](#page-7-6)** SME role, **[25](#page-24-6)** Sort By field Entity Listing, **[36](#page-35-9)** User List portlet, **[28](#page-27-7)** sorting lists in portlets, **[37](#page-36-3)** Survey Respondent, **[25](#page-24-7)**

#### T

Technical Owner, **[25](#page-24-8)**

#### U

user user type, **[17](#page-16-5)** User Administration Dashboard page, **[27](#page-26-1)** User List portlet, **[27](#page-26-2)**, **[28](#page-27-8)** Additional Columns Displayed in Maximized View, **[29](#page-28-2)** Ascending/Descending, **[28](#page-27-3)** Available Columns, **[29](#page-28-3)** Choose Display Columns, **[28](#page-27-4)** Displayed Columns, **[29](#page-28-4)** preferences, **[28](#page-27-4)** Rows Displayed, **[28](#page-27-5)** Rows Displayed [in Maximized View,](#page-27-6) **[29](#page-28-5)** Security Group, **28** Sort By, **[28](#page-27-7)** User Role Breakdown portlet, **[27](#page-26-3)**, **[29](#page-28-1)** user types, **[17](#page-16-6)** administrator, **[18](#page-17-1)** analyst, **[17](#page-16-4)** licenses, **[18](#page-17-2)** security groups, **[18](#page-17-2)** settings, **[18](#page-17-2)** user, **[17](#page-16-5)** users adding, **[8](#page-7-3)**, **[25](#page-24-1)** configuring, **[8](#page-7-3)**, **[25](#page-24-1)** creating, **[8](#page-7-3)**, **[25](#page-24-1)** defining, **[8](#page-7-3)**, **[25](#page-24-1)** roles, **[24](#page-23-8)** settings, **[18](#page-17-2)**